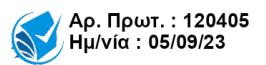

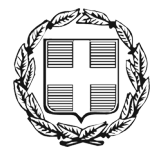

**ΕΛΛΗΝΙΚΗ ΔΗΜΟΚΡΑΤΙΑ ΑΠΟΚΕΝΤΡΩΜΕΝΗ ΔΙΟΙΚΗΣΗ ΜΑΚΕΔΟΝΙΑΣ-ΘΡΑΚΗΣ ΓΕΝΙΚΗ Δ/ΝΣΗ ΕΣΩΤΕΡΙΚΗΣ ΛΕΙΤΟΥΡΓΙΑΣ Δ/ΝΣΗ ΠΛΗΡΟΦΟΡΙΚΗΣ & ΕΠΙΚΟΙΝΩΝΙΩΝ ΤΜΗΜΑ ΣΧΕΔΙΑΣΜΟΥ & ΥΠΟΣΤΗΡΙΞΗΣ ΣΥΣΤΗΜΑΤΩΝ** **Θεσ/νίκη :** 04 Σεπτεμβρίου 2023

Ταχ. Δ/νση : Οικονομίδη & Καθ. Ρωσσίδου 11 Τ. Κ. : 54 655 Θεσσαλονίκη Πληροφορίες : Καστανούλια Μιχαέλα Τηλέφωνο : 2313-309168 Fax : 2313-309407 e-mail : *[tsys@damt.gov.gr](mailto:tsys@damt.gov.gr)*

**ΠΡΟΣ :**

-Όλες τις υπηρεσίες της Α.Δ.Μ.Θ. -Κεντρική Γραμματεία (για ενημέρωση όλων των υπαλλήλων της Α.Δ.Μ.Θ.)

## **ΕΝΗΜΕΡΩΤΙΚΟ ΣΗΜΕΙΩΜΑ**

## **ΘΕΜΑ: Αλλαγή των λογαριασμών ηλεκτρονικού ταχυδρομείου της Α.Δ.Μ.Θ**

Σας ενημερώνουμε ότι, κατόπιν ενεργειών της υπηρεσίας μας και σε συνεργασία με τη Γενική Γραμματεία Πληροφοριακών Συστημάτων, οι υπάλληλοι του φορέα μας έχουν αποκτήσει νέο υπηρεσιακό λογαριασμό ηλεκτρονικού ταχυδρομείου, της μορφής [xristis@m-t.gov.gr](mailto:xristis@m-t.gov.gr) (όπου xristis το username της τωρινής ηλεκτρονικής διεύθυνσης @damt.gov.gr).

Η πρόσβαση στις νέες διευθύνσεις ηλεκτρονικού ταχυδρομείου είναι δυνατή διαδικτυακά (με χρήση google chrome, mozilla firefox κλπ) μέσω της ιστοσελίδας [www.office.com](https://www.office.com/).

Για την είσοδο απαιτούνται username/password που σας έχουν γνωστοποιηθεί με email από την Ομάδα Διαχείρισης Αδειών Λογισμικού της ΓΓΠΣΔΔ και ήδη χρησιμοποιούνται για την πρόσβαση σας στις εφαρμογές του Office 365 (Word, Excel, Outlook, OneDrive κτλ).

Η αρχικοποίηση των στοιχείων σας έχει γίνει μέσω email που λάβατε από την Ομάδα Διαχείρισης Αδειών Λογισμικού της ΓΓΠΣΔΔ από τον λογαριασμό [odal@o365.gsis.gr.](mailto:odal@o365.gsis.gr)

Σε περίπτωση που κάποιος υπάλληλος δεν έχει προβεί σε αλλαγή του αρχικού κωδικού ή δεν είναι σίγουρος, παρακαλούμε :

- 1. να αναζητήσει και να ανατρέξει στο εν λόγω μήνυμα, προκειμένου να προβεί στις απαιτούμενες ενέργειες.
- 2. εφόσον χρειαστεί συνδρομή της Δ/νσης Πληροφορικής & Επικοινωνιών να υποβάλλει αίτημα μέσω του σχετικού συστήματος [https://helpdesk.m-t.gov.gr](https://helpdesk.m-t.gov.gr/).

Μετά την επιτυχή είσοδο στην πλατφόρμα [www.office.com](https://www.office.com/), ο υπάλληλος μπορεί να συνδεθεί στο νέο υπηρεσιακό λογαριασμό ηλεκτρονικού ταχυδρομείου, επιλέγοντας το εικονίδιο **Outlook** στην αριστερή μπάρα.

Σας προτρέπουμε να πραγματοποιήσετε **άμεσα** είσοδο στην πλατφόρμα, προκειμένου να εξοικειωθείτε με το περιβάλλον του Outlook και να κάνετε χρήση του νέου σας λογαριασμού, ο οποίος είναι **πλήρως λειτουργικός** (για δική σας διευκόλυνση και επίλυση αποριών μπορείτε να επισκεφτείτε τον σύνδεσμο <https://support.microsoft.com/el-gr/outlook>).

Αναφορικά με τις ηλεκτρονικές διευθύνσεις @damt.gov.gr, σας ενημερώνουμε ότι για ορισμένο χρονικό διάστημα θα μπορείτε να τις χρησιμοποιείτε παράλληλα, όπως ακριβώς και σήμερα.

Με την ολοκλήρωση της τεχνικής διαδικασίας, για την οποία θα σταλεί νεότερη ενημέρωση, η εισερχόμενη αλληλογραφία του λογαριασμού @damt.gov.gr θα προωθείται αυτόματα στον λογαριασμό @m-t.gov.gr και η πρόσβαση θα είναι δυνατή μέσω του [www.office.com,](https://www.office.com/) ενώ για την εξερχόμενη αλληλογραφία θα χρησιμοποιείται αποκλειστικά ο νέος **@m-t.gov.g**r λογαριασμός.

Όσο αφορά στα email των υπηρεσιακών μονάδων (Δ/νσεων, Τμημάτων, γραφείων κλπ) έχει ληφθεί ειδική μέριμνα και θα ακολουθήσει σχετική ενημέρωση.

Ευχαριστούμε για τη συνεργασία.

Παραμένουμε στη διάθεσή σας για οποιαδήποτε διευκρίνιση.

**Με εντολή Συντονιστή Α.Δ.Μ.-Θ. Ο Αναπληρωτής Προϊστάμενος Δ/νσης Πληροφορικής & Επικοινωνιών**

**Ζώτος Χρήστος**